# FIN<sub>ra</sub>

# **Short Sale Volume Daily Data User Guide**

Short Sale Volume Daily data is now available in an interactive data view that allows you to:

- Add, remove, resize, or reorder columns.
- Filter by any data value in the data set, such as symbol or date range.
- Export more than one daily file (up to 7 calendar days) at a time to a zip archive of a CSV file.
- Access Short Sale Volume Daily data via API.

#### **Short Sale Volume Data Default View**

The default data view is configured to show 7 calendar days of Short Sale Volume Daily files sorted in descending order by date.

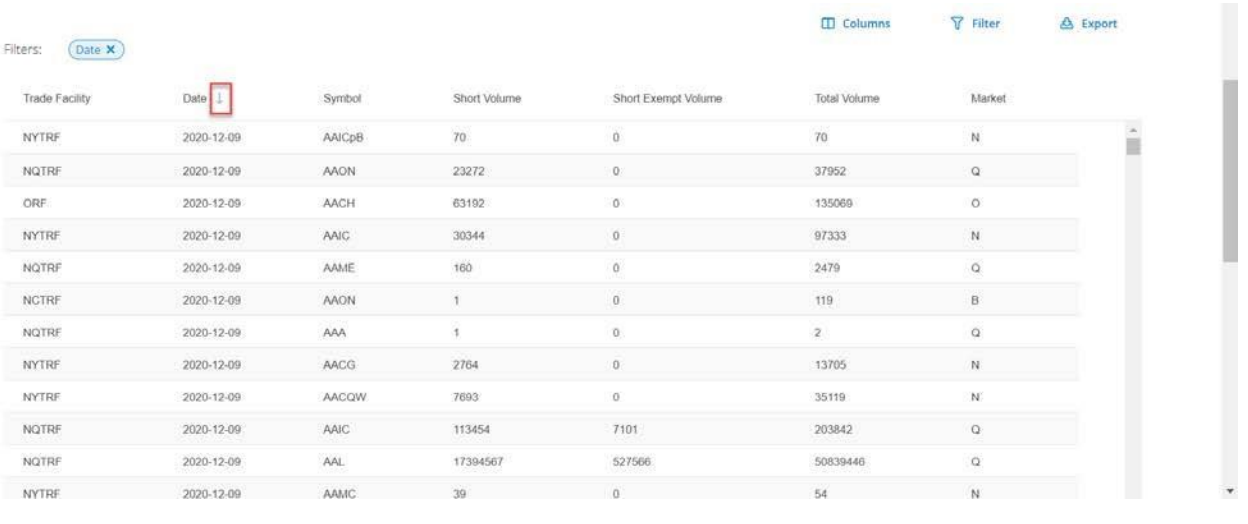

The down arrow indicates the column is sorted in descending order.

### **December 2020**

#### **Disclaimer**

These materials are for training and instructional purposes only. No part of this publication may be reproduced, stored in a retrieval system, or transmitted in any form by any means—electronic, mechanical, photocopying, recording, or otherwise—without prior written permission from FINRA.

### **Data Definitions**

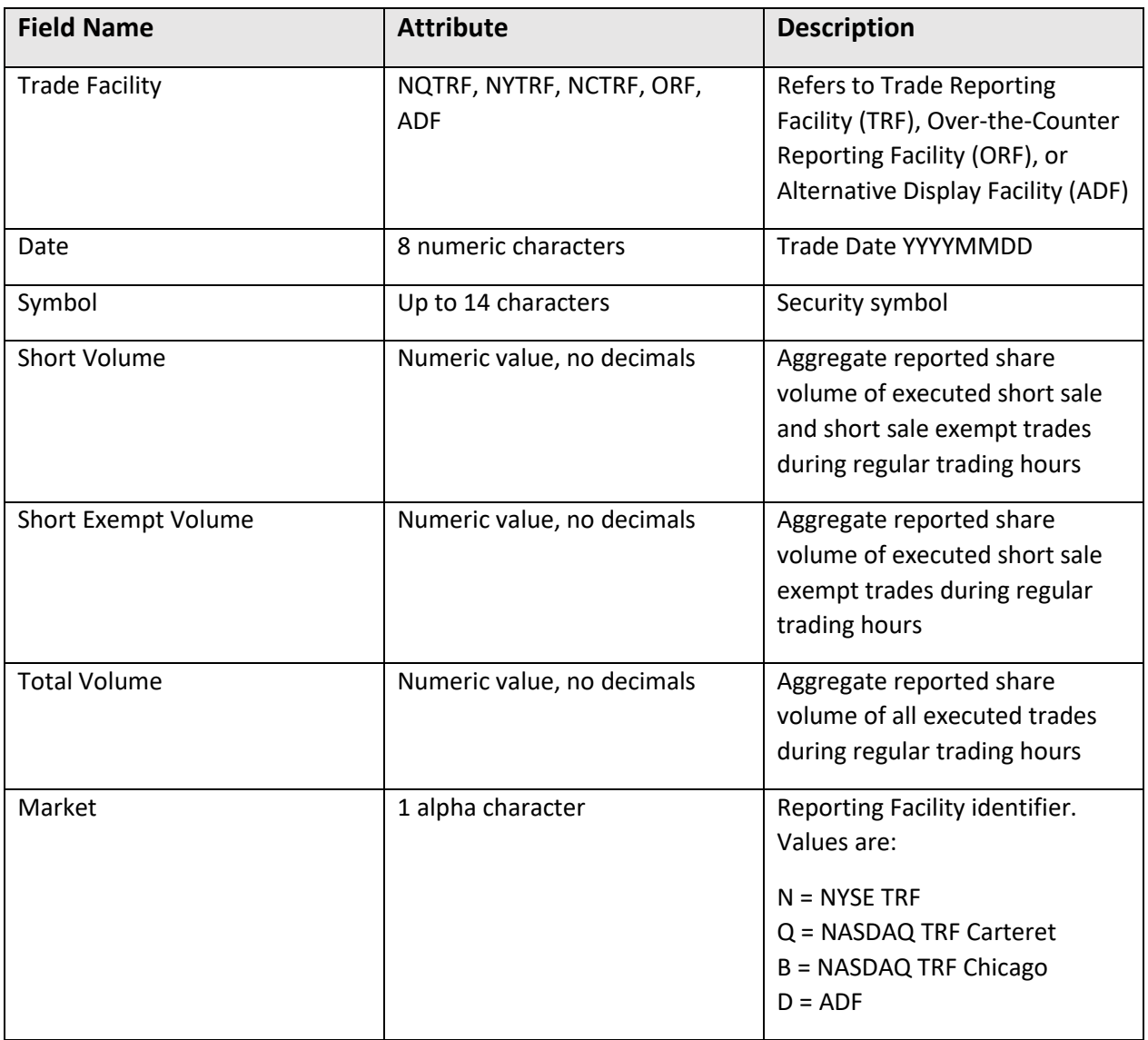

#### **Adjust Date Range Filter**

Click on the Date filter tag to change your date filter. The filter tag is a short cut to date filter settings. You can filter by an exact date or date range (equals) or choose a date range.

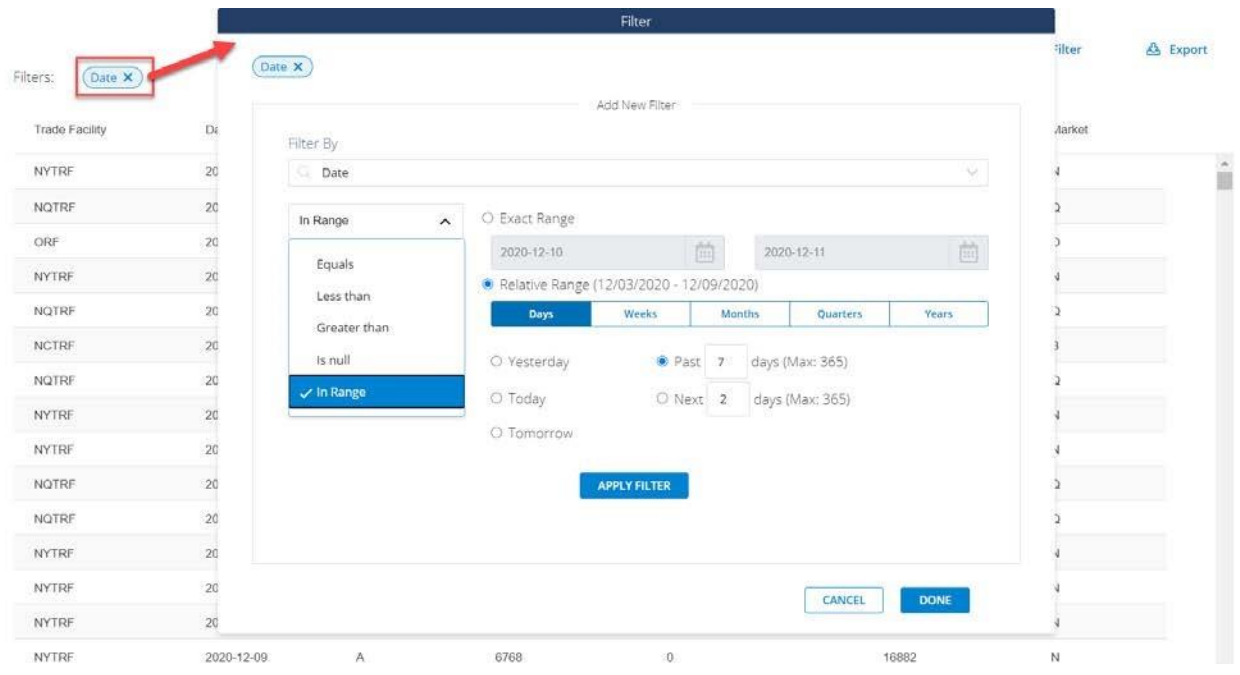

When searching on a specific date, use the "Equals" option and click the Calendar icon to select the date on the calendar that appears.

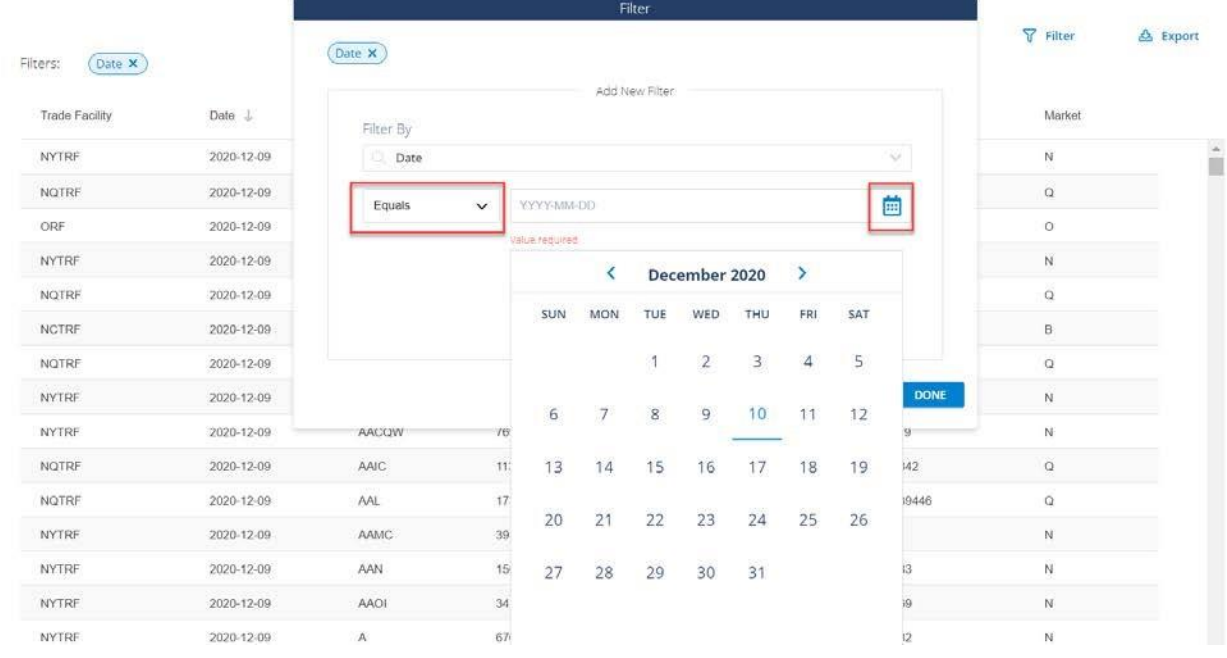

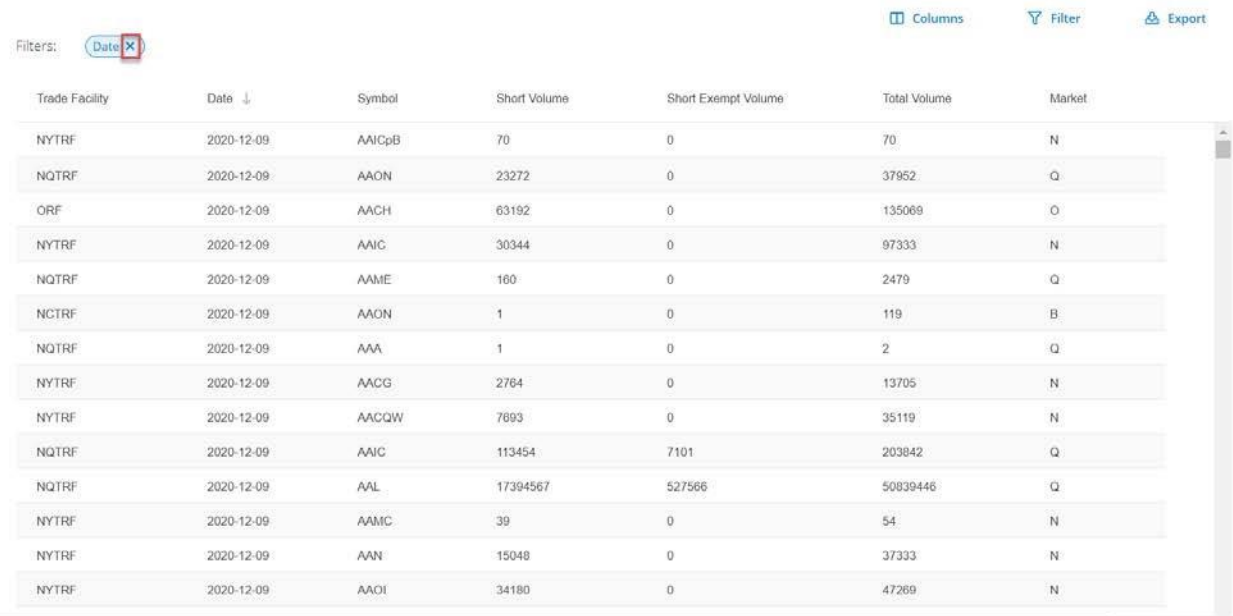

# To remove the Date filter, you can click on the X in the Date filter tag.

## **Filter by Symbol**

Click the Filter tool to get started.

| Date X<br>Filters: |              |             |              |                               | <b>ID</b> Columns       | <b>7</b> Filter    | & Export |
|--------------------|--------------|-------------|--------------|-------------------------------|-------------------------|--------------------|----------|
| Trade Facility     | Date $\perp$ | Symbol      | Short Volume | Short Exempt Volume           | Total Volume            | Market             |          |
| <b>NYTRF</b>       | 2020-12-09   | AAICpB      | 70           | $\boldsymbol{0}$              | 70                      | N                  | Ô        |
| NOTRF              | 2020-12-09   | AAON        | 23272        | $\,$                          | 37952                   | $\bar{\mathbf{Q}}$ |          |
| ORF                | 2020-12-09   | <b>AACH</b> | 63192        | $\mathfrak{0}$                | 135069                  | $\circ$            |          |
| NYTRF              | 2020-12-09   | <b>AAIC</b> | 30344        | $\overset{\text{\tiny 1}}{0}$ | 97333                   | N.                 |          |
| NOTRE              | 2020-12-09   | AAME        | 160          | $\ddot{0}$                    | 2479                    | $\Omega$           |          |
| <b>NCTRF</b>       | 2020-12-09   | <b>AAON</b> | 1            | $\mathbf{0}$                  | 119                     | $\,$ B             |          |
| NOTRF              | 2020-12-09   | <b>AAA</b>  | 1            | $\boldsymbol{0}$              | $\overline{\mathbf{2}}$ | $\overline{Q}$     |          |
| NYTRF              | 2020-12-09   | AACG        | 2764         | $\,0\,$                       | 13705                   | ${\sf N}$          |          |
| <b>NYTRF</b>       | 2020-12-09   | AACQW       | 7693         | $\mathfrak o$                 | 35119                   | N                  |          |
| NQTRF              | 2020-12-09   | AAIC.       | 113454       | 7101                          | 203842                  | $\mathsf Q$        |          |
| NOTRF              | 2020-12-09   | <b>AAL</b>  | 17394567     | 527566                        | 50839446                | $\alpha$           |          |
| NYTRF              | 2020-12-09   | AAMC.       | 39           | $\,0\,$                       | 54 <sup>°</sup>         | N                  |          |
| <b>NYTRF</b>       | 2020-12-09   | AAN:        | 15048        | $\bf{0}$                      | 37333                   | N                  |          |
| <b>NYTRF</b>       | 2020-12-09   | <b>AAOL</b> | 34180        | $\,0\,$                       | 47269                   | N                  |          |

Click within the Filter search to see a list of all available filters. Choose Symbol.

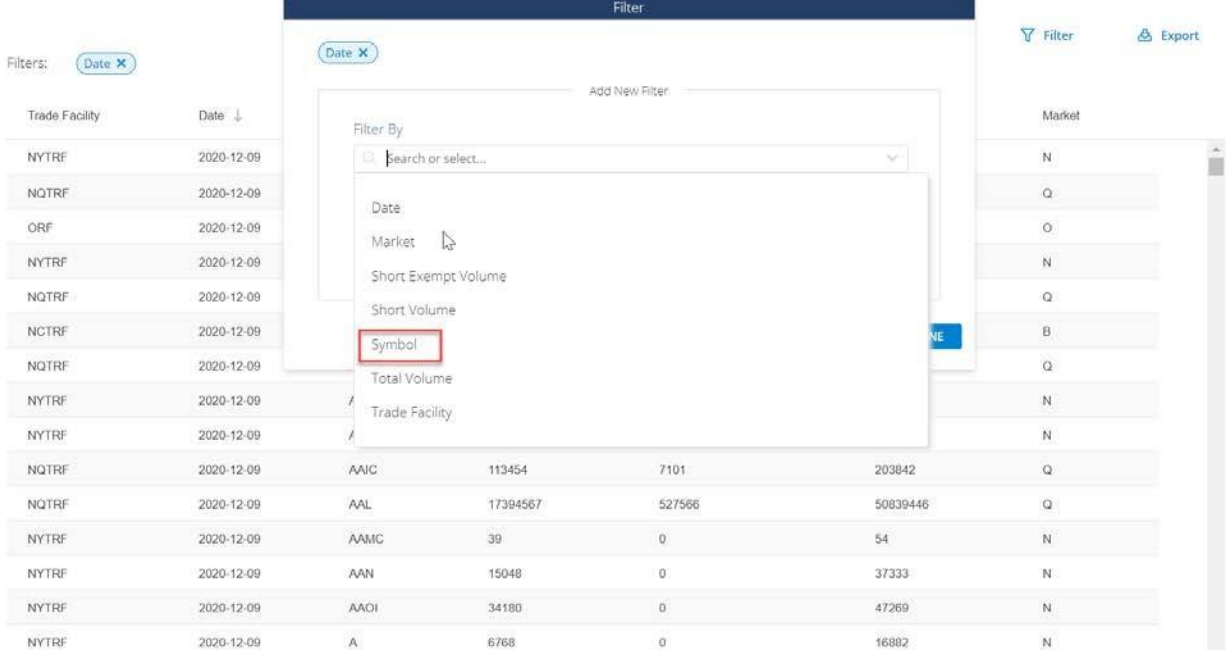

Enter the Symbol. **Note that filters are currently case sensitive.**

Click the "Add Filter Condition" to filter by more than one symbol at a time. When you have the filters you want, click Apply Filter and then click Done.

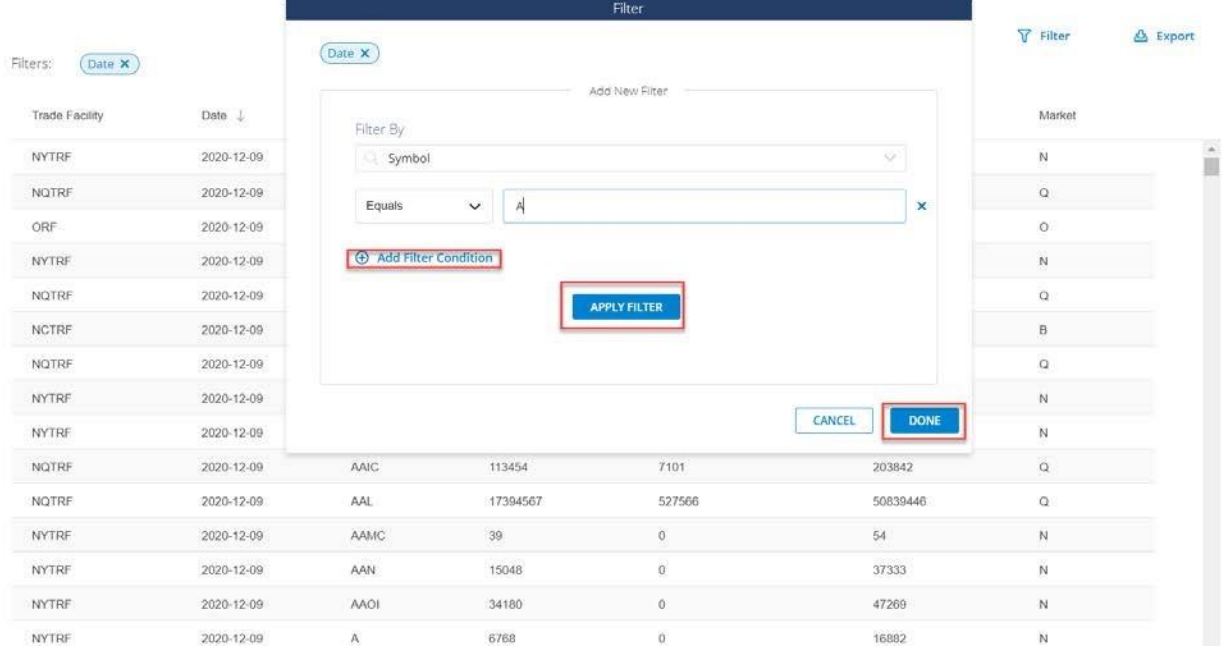

When you return to the data view, you will have a tag indicating you are filtering by Symbol and a filter indicator on the Symbol column.

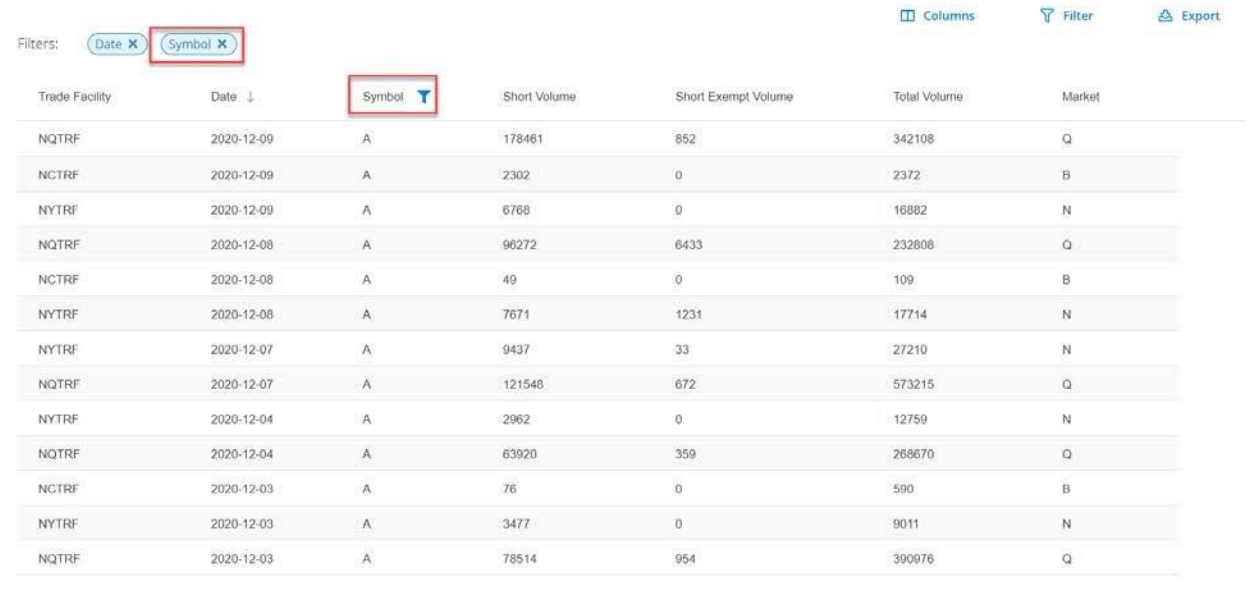

#### **Export**

Once you have a view of the data you would like to download for further analysis, click the Export tool.

There is currently a limit of 7 calendar days of Short Sale Volume Daily files that can be downloaded at one time.

There is no Advanced Export option.

Click Export.

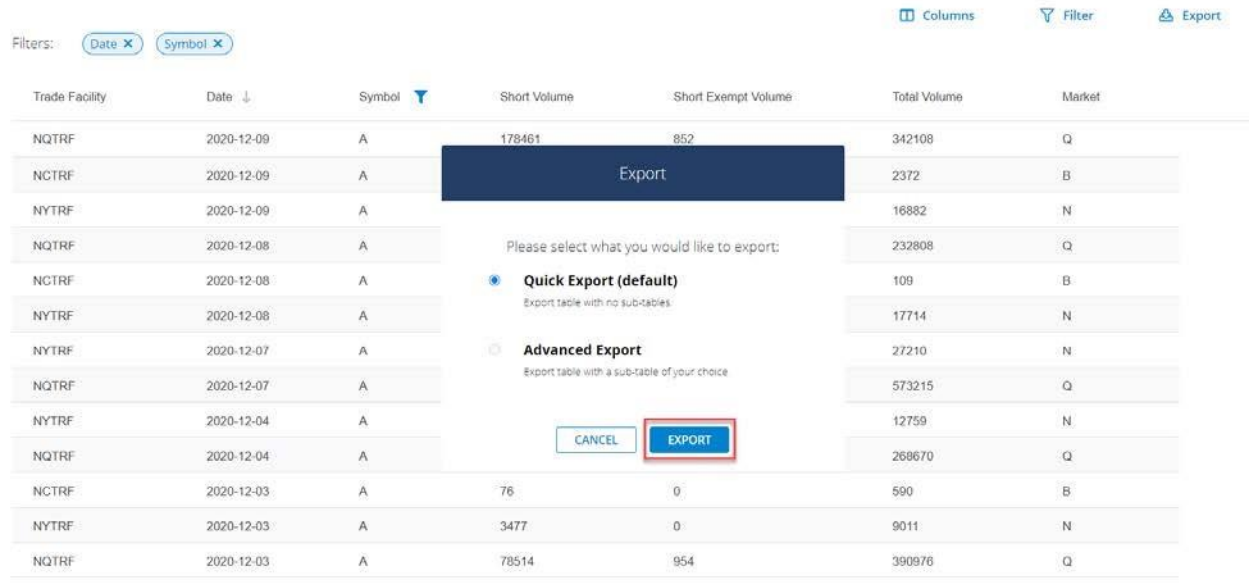

A CSV file of the Short Sale Volume Daily data view you created will download to your local computer in a zip archive.

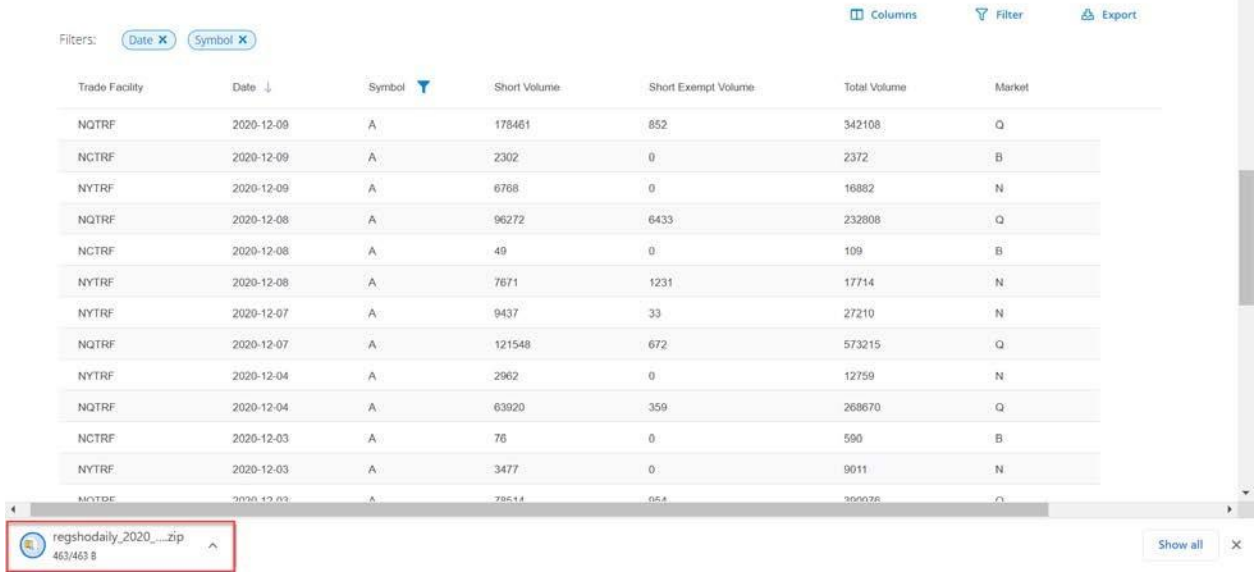

Unzip the archive to access the corresponding CSV file.

 $\hat{\phantom{a}}$ 

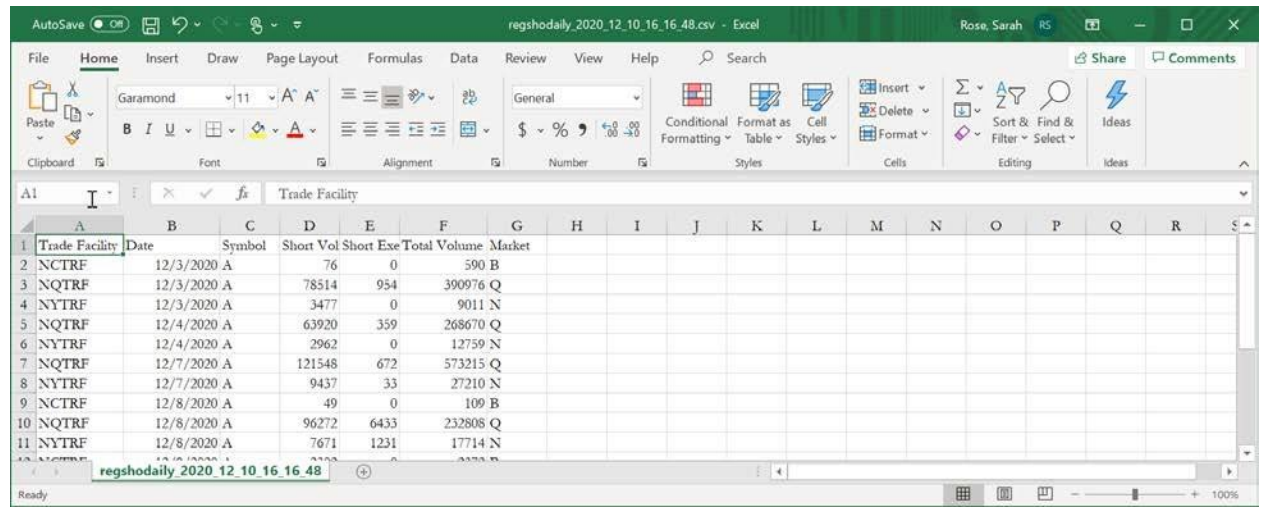

#### **API Access**

Short Sale Volume data is also available via API to facilitate system integration and automation. Visit <https://developer.finra.org/> to get started with FINRA APIs.